• Go to the Adobe account page, and then click Create an account.

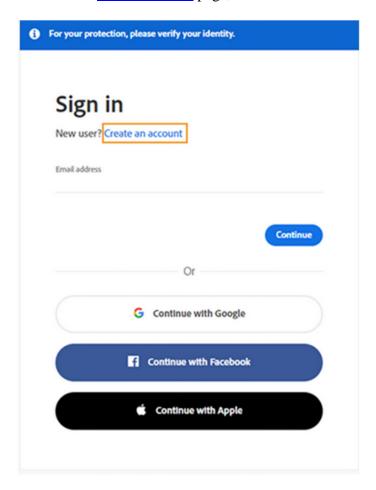

IMPORTANT: You must click Create an account. DO NOT use Google, Facebook, or Apple

• On the **Create an account** screen, provide the necessary information. Then click **Create account**.

## Note:

The email address you enter will be your Adobe ID, so use a frequently used address that you'll remember.

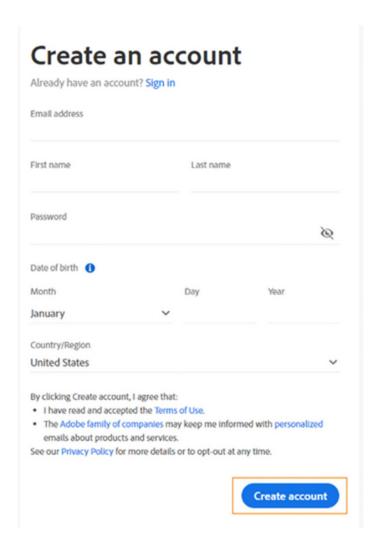

IMPORTANT: If you do not use your CUW or CUAA email address your license to use Adobe CC will not be applied and you will be restricted to a trial

You will receive a mail from Adobe with a link to verify your email address. You may have to wait for some time before receiving the email.

• Once your account is created, click **Continue** to access your account page.